# Innoracer™ User's Guide

Document Revision 1.4

2010.1.16

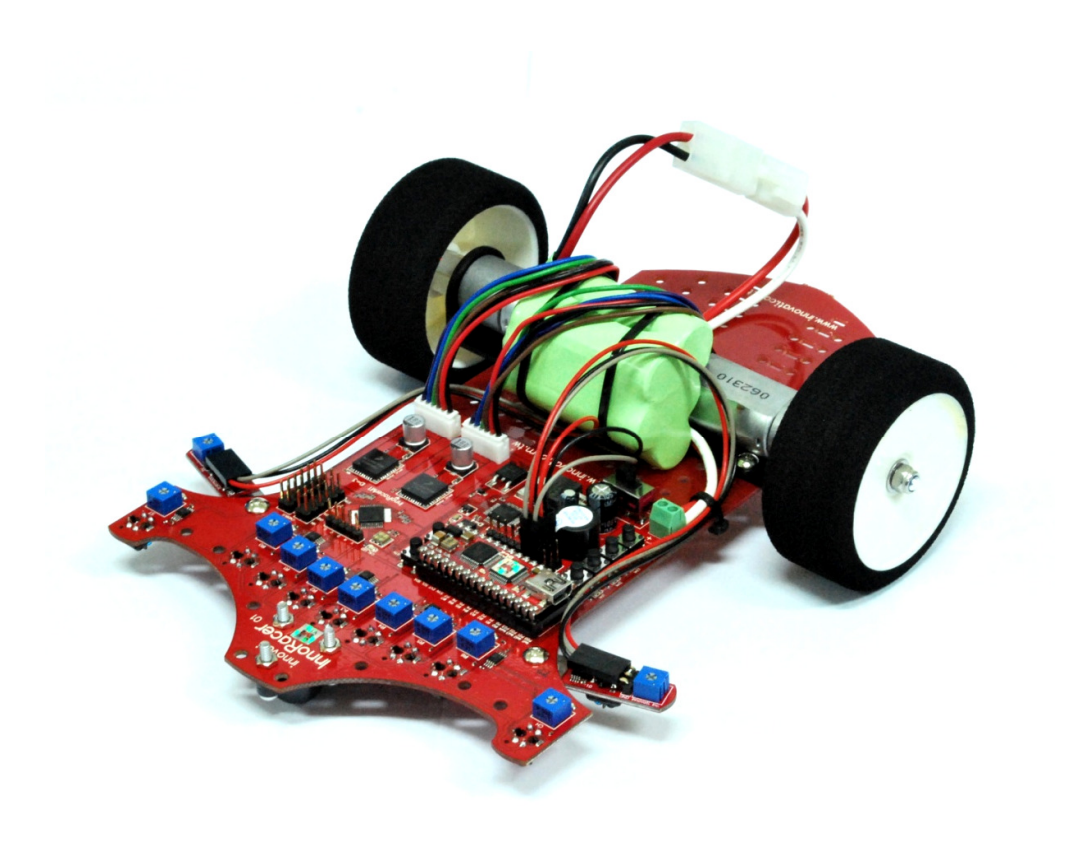

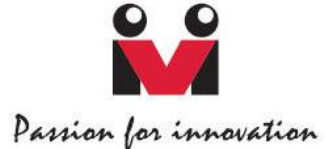

#### Trademark

Innovati®,  $\overline{\mathbf{M}}$ , and BASIC Commander® are registered trademarks of Innovati, Inc. InnoBASIC™, cmdBUS™ and innoracer™ are trademarks of Innovati, Inc.

Copyright © 2010-2011 by Innovati, Inc. All Rights Reserved.

Due to continual product improvements, Innovati reserves the right to make modifications to its products without prior notice. Innovati does not recommend the use of its products for application that may present a risk to human life due to malfunction or otherwise.

No part of this publication may be reproduced or transmitted in any form or by any means without the expressed written permission of Innovati, Inc.

### Disclaimer

Full responsibility for any applications using Innovati products rests firmly with the user and as such Innovati will not be held responsible for any damages that may occur when using Innovati products. This includes damage to equipment or property, personal damage to life or health, damage caused by loss of profits, goodwill or otherwise. Innovati products should not be used for any life saving applications as Innovati's products are designed for experimental or prototyping purposes only. Innovati is not responsible for any safety, communication or other related regulations. It is advised that children under the age of 14 should only conduct experiments under parental or adult supervision.

#### Errata

We hope that our users will find this user's guide a useful, easy to use and interesting publication, as our efforts to do this have been considerable. Additionally, a substantial amount of effort has been put into this user's guide to ensure accuracy and complete and error free content, however it is almost inevitable that certain errors may have remained undetected. As Innovati will continue to improve the accuracy of its user's guide, any detected errors will be published on its website. If you find any errors in the user's guide please contact us via email service@innovati.com.tw. For the most up-to-date information, please visit our web site at http://www.innovati.com.tw.

## Notes:

- This package contains a BASIC Commander®module with instruction on how to use it. Refer to the instructions for the best performance of the item.
- When you replace the battery pack or external power supply, make sure the input voltage is between 6 and 12V to avoid damage to the electronic devices.
- There are two DC brush motors, which require a total or 2A current for normal operation. Insufficient power supply may cause malfunction.
- For a longer testing and operating period, you may use external power supply for the consistent operation performance.
- TT. Commands for the built-in modules are available only for innoBASIC™ Workshop v2.0.2.9 or later.

## **Table of Contents**

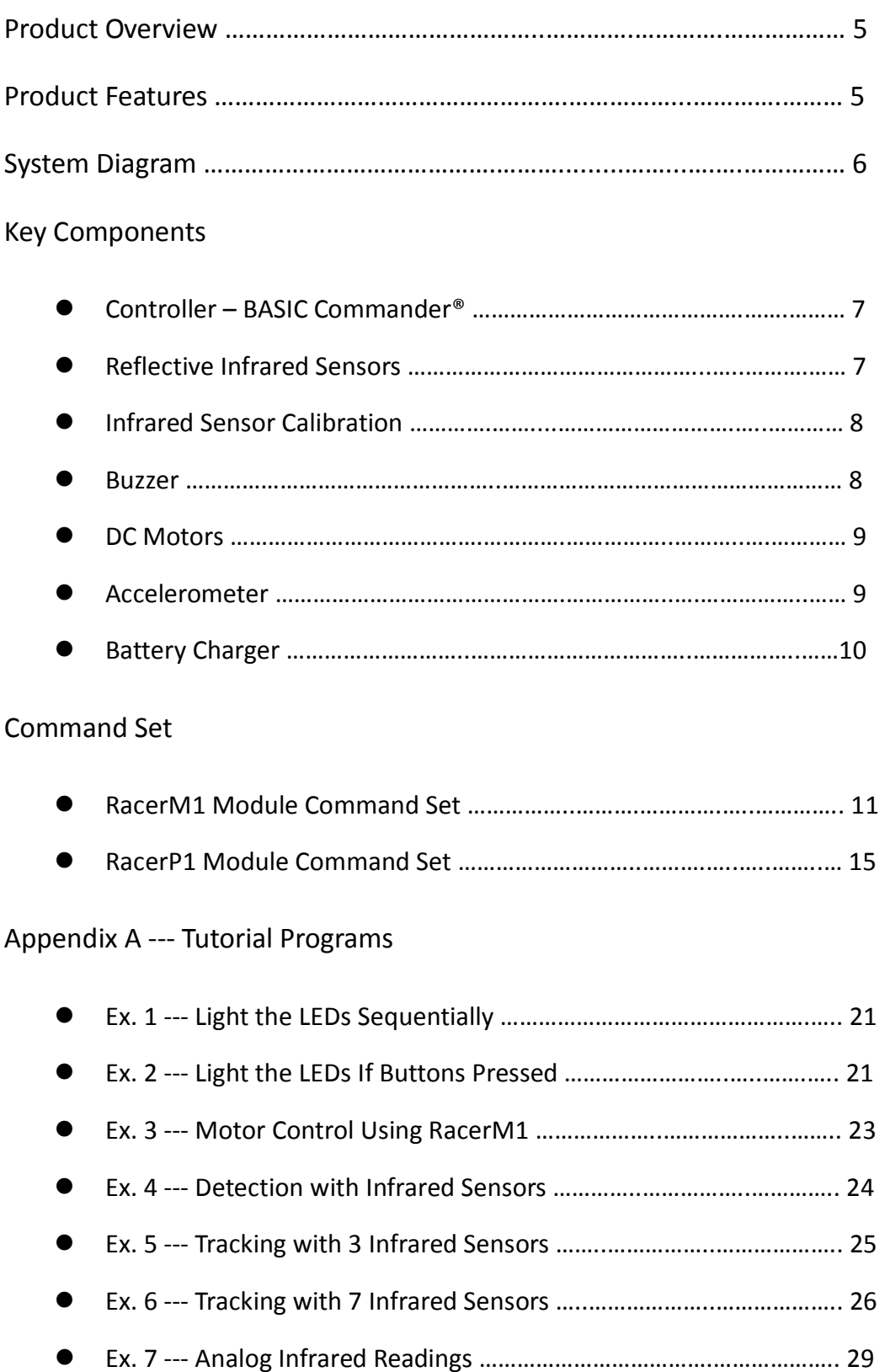

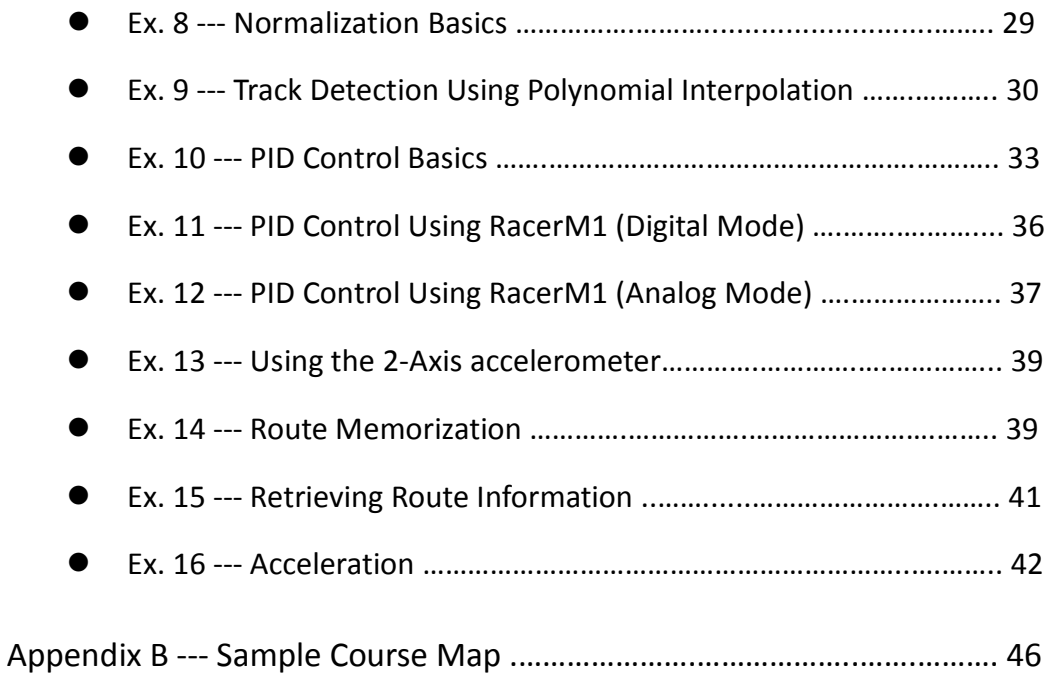

## **Product Overview**

Innoracer<sup>TM</sup> is controlled by the BASIC Commander<sup>®</sup> and featured with two built-in modules, namely RacerM1 and RacerP1 module. The RacerM1 module is used to sense the track and control the motors to follow the track. The RacerP1 module is used to memorize the route by recording the marks on the curve change, which provides user information to drive the Innoracer $^{TM}$  as fast as possible in later runs. It is specially designed as an entry-level platform for users to learn programming, motor control, line tracking with the unique feature of PID control.

#### **Product Features**

- $\blacktriangleright$  Using the BASIC Commander® as controller, users can modify their program and download to the Innoracer<sup>TM</sup> via a USB cable.
- $\blacktriangleright$ Four cmdBUS $^{TM}$  connectors, which allow users to add peripheral modules easily, such as Sonar module to enrich the functionality.
- $\blacktriangleright$ 7 fixed infrared sensors for track detection.
- $\blacktriangleright$  To fit different track requirement, 2 position-adjustable infrared sensors for start, stop and curve change marks detection.
- $\blacktriangleright$ Infrared calibration button to optimize the infrared detection range.
- $\blacktriangleright$ Reset button to restart the program.
- $\blacktriangleright$  Variable resistors to change the infrared detection sensitivity, if digital sensor method is employed.
- $\blacktriangleright$ Four buttons with LEDs for users to define their own functions and indications.
- $\blacktriangleright$  Built-in buzzer controllable through program or used by RacerP1 module to generate beeps when a curve change mark is detected.
- $\blacktriangleright$ Built-in RacerM1 module to control two DC motors with 1024 steps of speed.
- $\blacktriangleright$  Built-in PID control feature in RacerM1 module for better track following capability.
- $\blacktriangleright$ Scalar parameter to increase the PID numerical resolution for PID fine tune.
- $\blacktriangleright$ Built-in accelerometer to detect x- and y-axial acceleration forces.
- $\blacktriangleright$ Built-in RacerP1 module to record up to 256 entries of track section information.
- $\blacktriangleright$ Track infrared sensing in digital or analog data with commands for data reading.
- $\blacktriangleright$  Record track information including length, x- and y-axial average and maximum acceleration value, curve radius and direction.
- > Hole array on the main board for adjusting the motor position to adapt various curve tracking needs.
- $\triangleright$ Replacement of motors for better driving performance.

## **System Diagram**

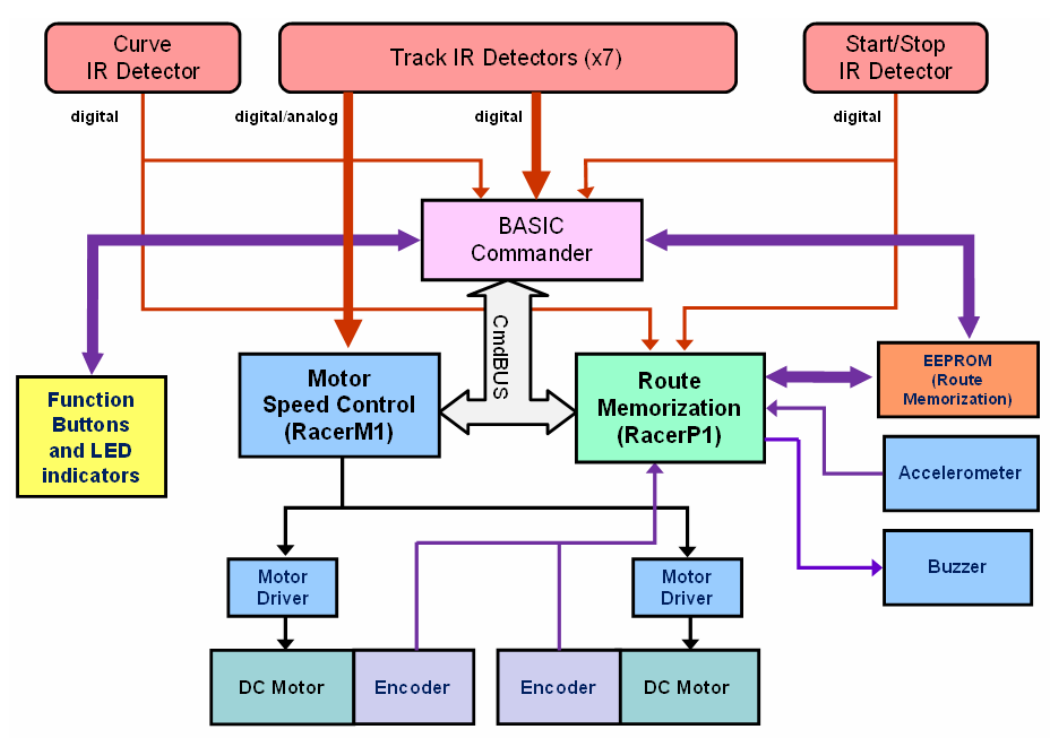

Fig 1 System Diagram

Accessories, such as battery, tires or other irrelevant electronic components are not shown in this system chart.

#### **Key Components**

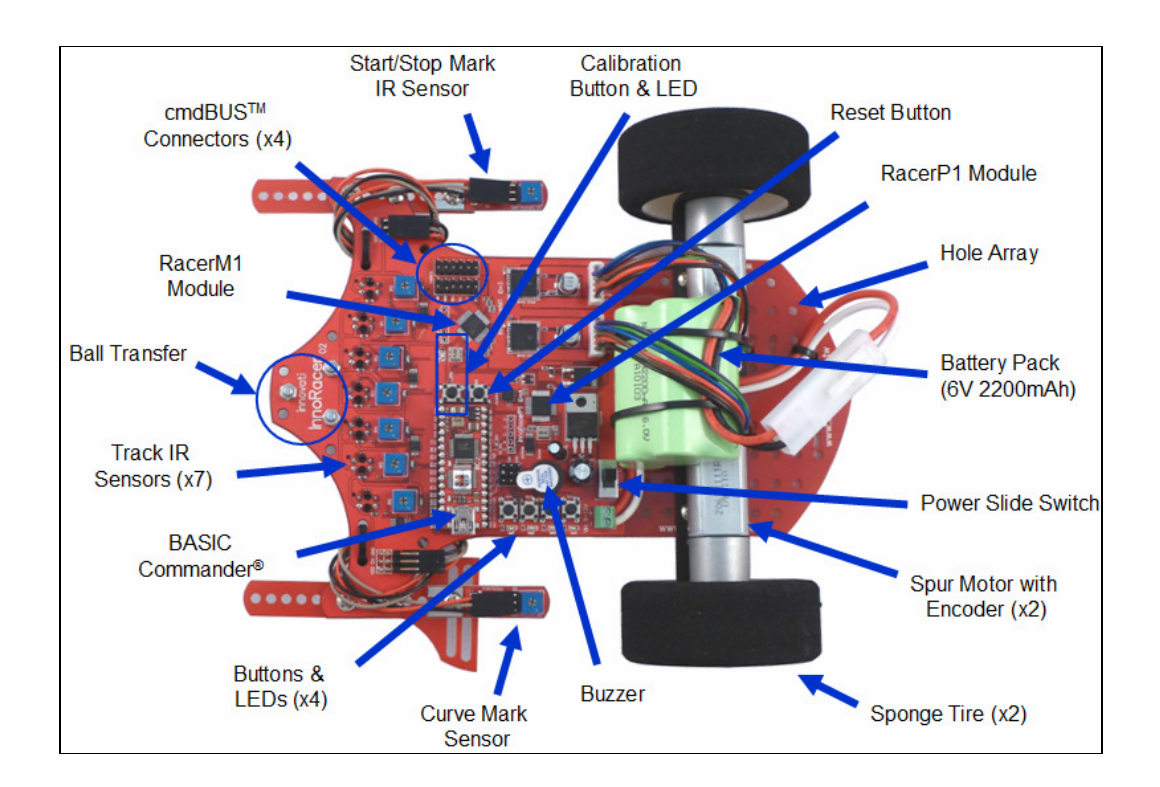

Fig 2 Key Component Placement

#### **Controller** – **BASIC Commander®**

BASIC Commander® is the main controller of the Innoracer<sup>™</sup> line tracer. Also known as BC2, the 32-pin version BASIC Commander® has 24 I/O lines suitable for applications which require more I/O lines.

Users can edit and compile their program in the innoBASIC™ Workshop environment and download through a USB cable to the BASIC Commander®. If you are not familiar with the BASIC Commander® system, please refer to the "BASIC Commander® and innoBASICTM Workshop User's Manual" for more detailed information.

#### **Reflective Infrared Sensors**

In the front of the Innoracer™, there are 7 reflective infrared sensors which are used to detect the track. The right side infrared sensor is used to detect the Start or Stop mark, which indicates the beginning and the end of the track. The left side infrared sensor is used to detect the curve change marks throughout the whole route. The track is divided into segments for route memorization.

Near each infrared sensor, there is a red LED and blue color variant resistor. By turning the screws on variant resistors, you change the threshold of infrared detection. The LED will turn on if the reflection intensity is higher than the threshold, otherwise the LED will turn off. Due to different signal path and threshold settings, the infrared detection by the BASIC Commander<sup>®</sup> might not be exactly the same as that detected by the RacerM1 module.

Please refer to Tutorial Programs section in the appendix for more information about how to read either digital or analog infrared results.

#### **Infrared Sensors Calibration**

Due to the different ambient light and surface material, the infrared sensing results may vary under different situations. To eliminate the variance, calibration is required.

For the Innoracer<sup>™</sup>, there are two kinds of calibration, digital and analog. The first one is to change the infrared sensors' detection threshold by adjusting the blue variant resistor. Turn clock-wise to increase the threshold level, which means the sensitivity is decreased. Each infrared sensor is accompanied with an LED which will be lit if the infrared intensity detected is higher than the threshold. Note that this calibration process only affects the threshold of LEDs and the infrared detection results read by the BASIC Commander® through its I/Os.

The second one is to press the CAL\_BTN button for at least 5 seconds, a red LED near the CAL\_BTN will be lit to indicate the calibration in process. Put the Innoracer<sup>™</sup> on the track and move it back and forth slowly with all the infrared sensors passing the black and white area of the track several times. Press the CAL\_BTN button once again to finish the calibration process and the LED will turn off. The infrared detection range of each infrared sensor is measured and normalized internally for analog infrared intensity sensing use. Note that the analog calibration affects the sensing results of the RacerM1 module only.

#### **Buzzer**

The buzzer is mainly used to generate automatically a 0.2 seconds recording beep sound each time a curve change mark is detected during the route memorization process. The buzzer is controlled through the built-in RacerP1 module commands. Please refer to PacerP1 module command set for other buzzer-related commands.

Nevertheless, you may still use the Beep() command to generate beep sounds in your own application.

#### **DC Motors**

The Innoracer<sup>TM</sup> is equipped with two spur brushed DC motors. A Hall Effect sensor is affixed to detect the polarity change of the rotor when rotating, through which you can calculate the distance that each wheel has travelled. This information is used for route memorization.

Note that the DC motor electric brush wears out when spinning against the mechanical parts, the DC motors lifetime is limited. Running at a high speed for a long time will further shorten the life of the DC motors.

Please refer to Tutorial Programs section in the appendix for more information about how to control the DC motors with the given speed parameters.

#### **Accelerometer**

The Innoracer<sup>TM</sup> is equipped with a two-axial accelerometer to measure the proper acceleration in both x- and y-axis, through which you can calculate the curve radius and direction. This information is used for route memorization.

The x-axial acceleration is defined in the lateral axis of the Innoracer<sup>TM</sup> and the  $y$ -axial acceleration is in the longitudinal axis of the Innoracer<sup>TM</sup>. Please refer to the following picture.

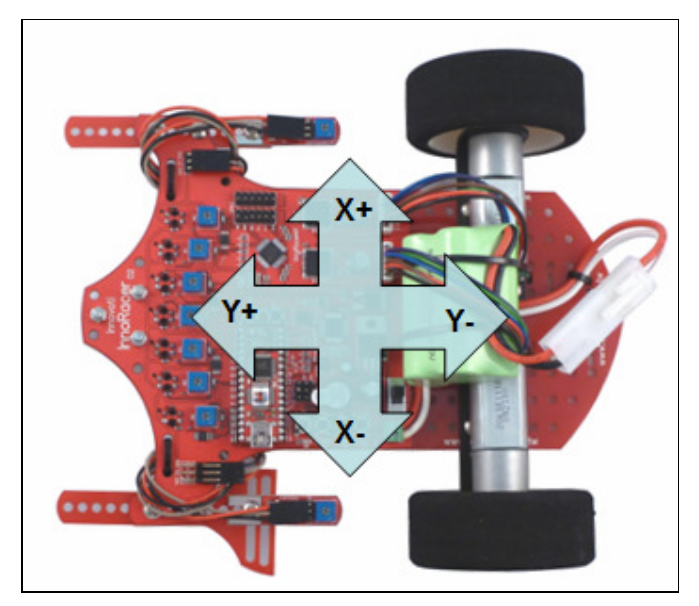

Fig 3 Acceleration Directions

Please refer to Tutorial Programs section in the appendix for more information about how to save the current x- and y-axial acceleration values for calibration at a standstill position and display them in the Terminal Window.

#### **Battery Charger**

This charger is designed for 5~10 cells of NiMH battery pack. Do not use this charger to charge other types of battery. Do not use this charger as a power adaptor. An adaptor cable is also provided.

Connect the small end of the cable to the charger and the big end to the battery pack. There is an LED indicator on the charger. The red LED indicates it is in the fast charging mode. When the green is lit, the battery pack is charged about 85% full and the charger will continue to operate in the slow charging mode. The battery pack may reach about 95% full if it is charged in slow charging mode for a longer period.

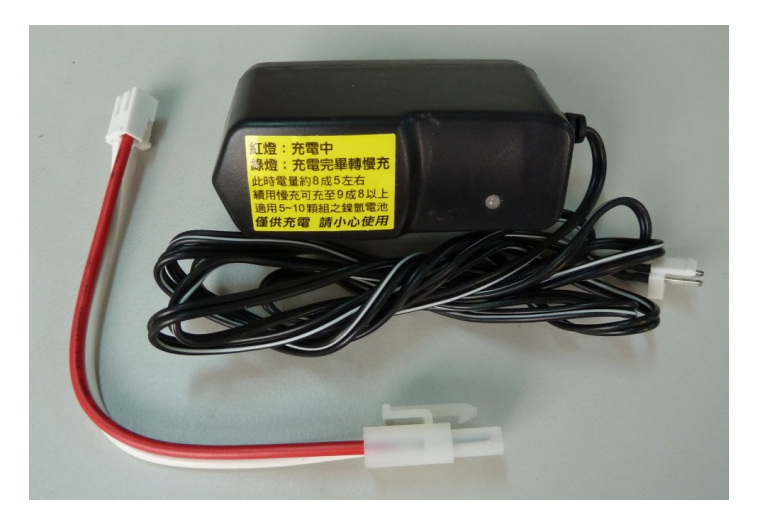

Fig 4 Battery Charger & Adaptor Cable

## Command Set

#### **RacerM1 Module Command Set**

The following table lists all the unique commands provided with the RacerM1 Module. Note that essential words in the commands will be written in **bold** type and *italics* in bold type. The bold type word must be written exactly as shown, whereas the italic bold type words must be replaced with the user values. Note that the innoBASIC™ language is case-insensitive.

To execute functions related to RacerM1 module, please declare the module ID number as 3 in the program, i.e. **Peripheral** *ModuleName* **As RacerM1 @ 3** 

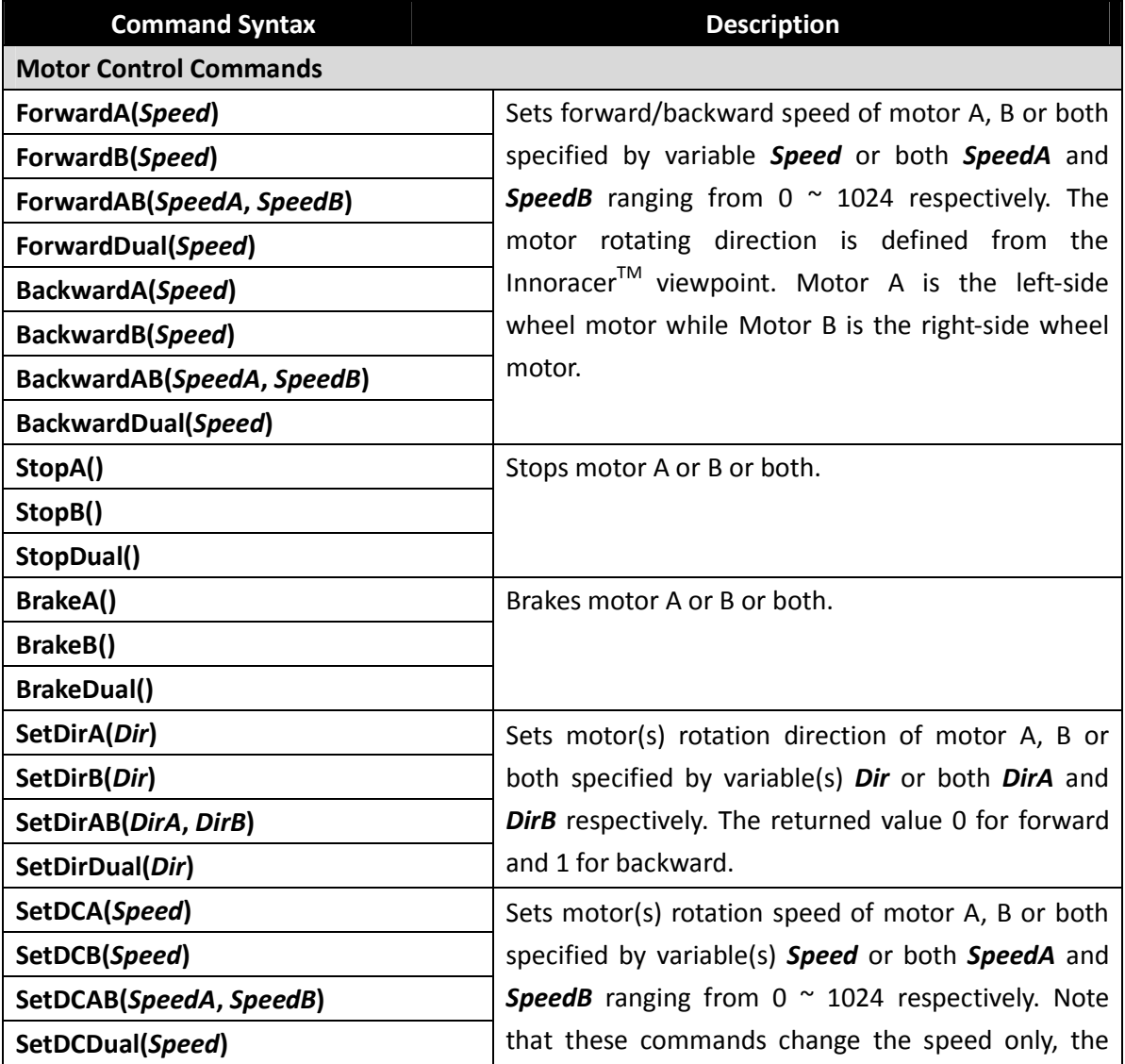

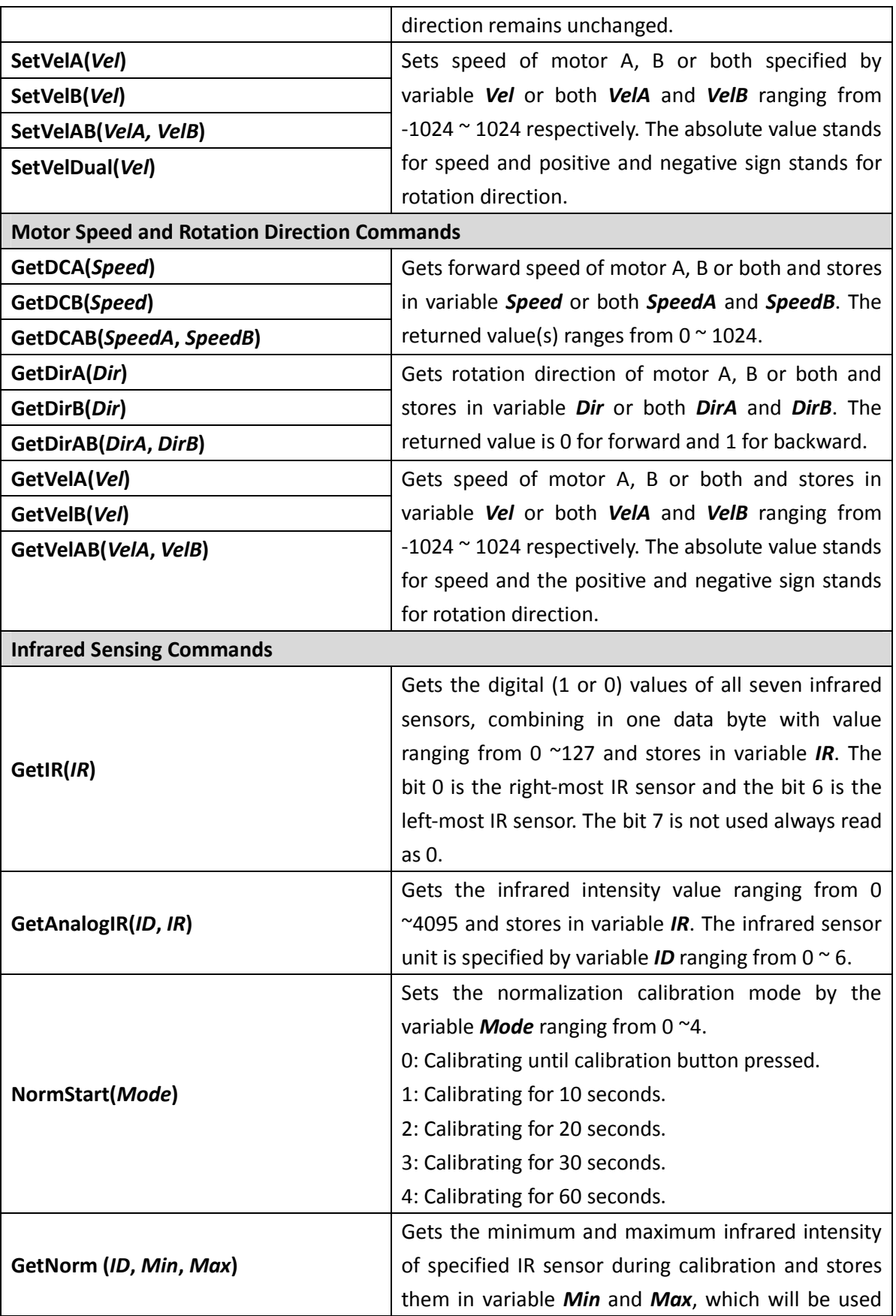

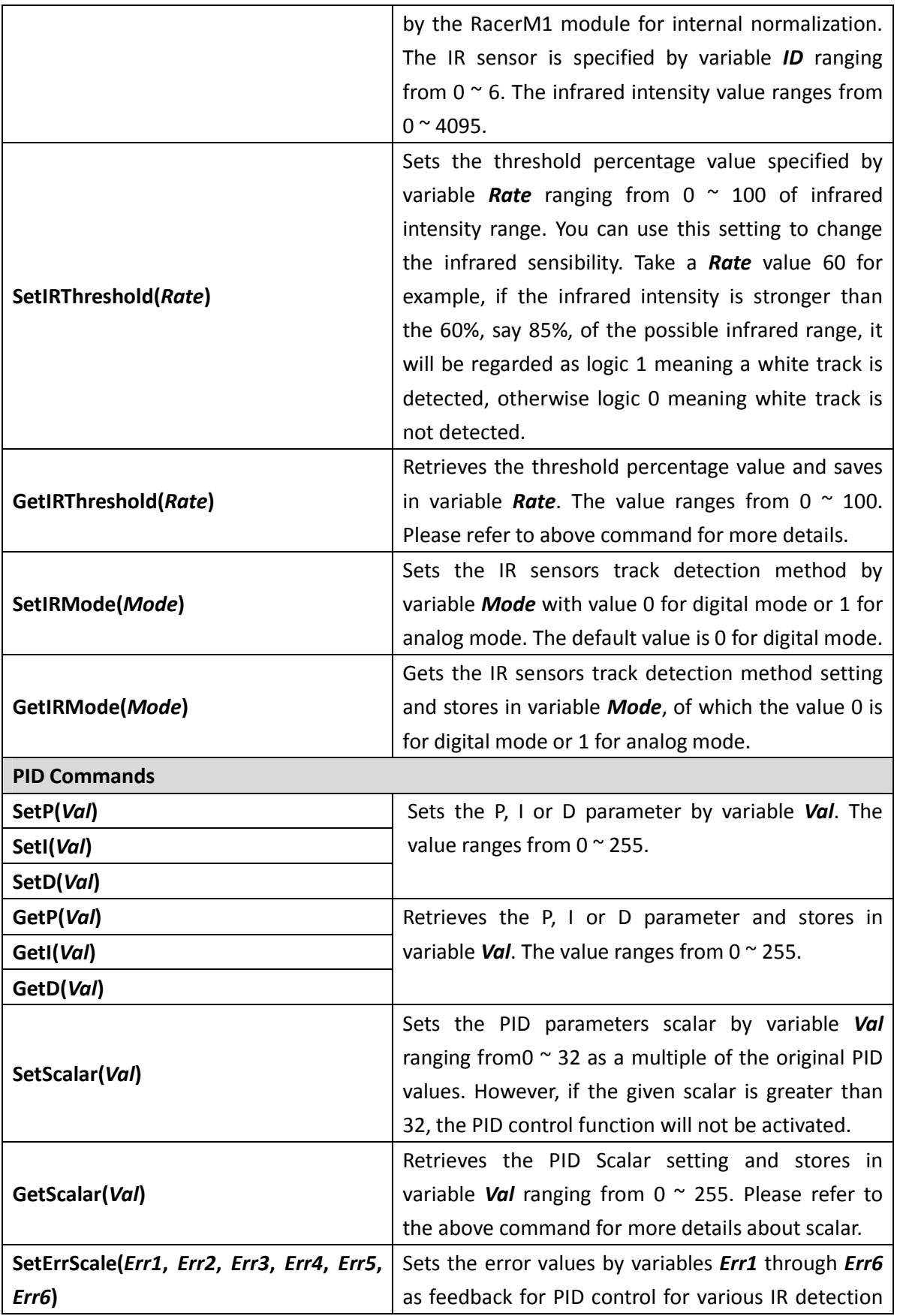

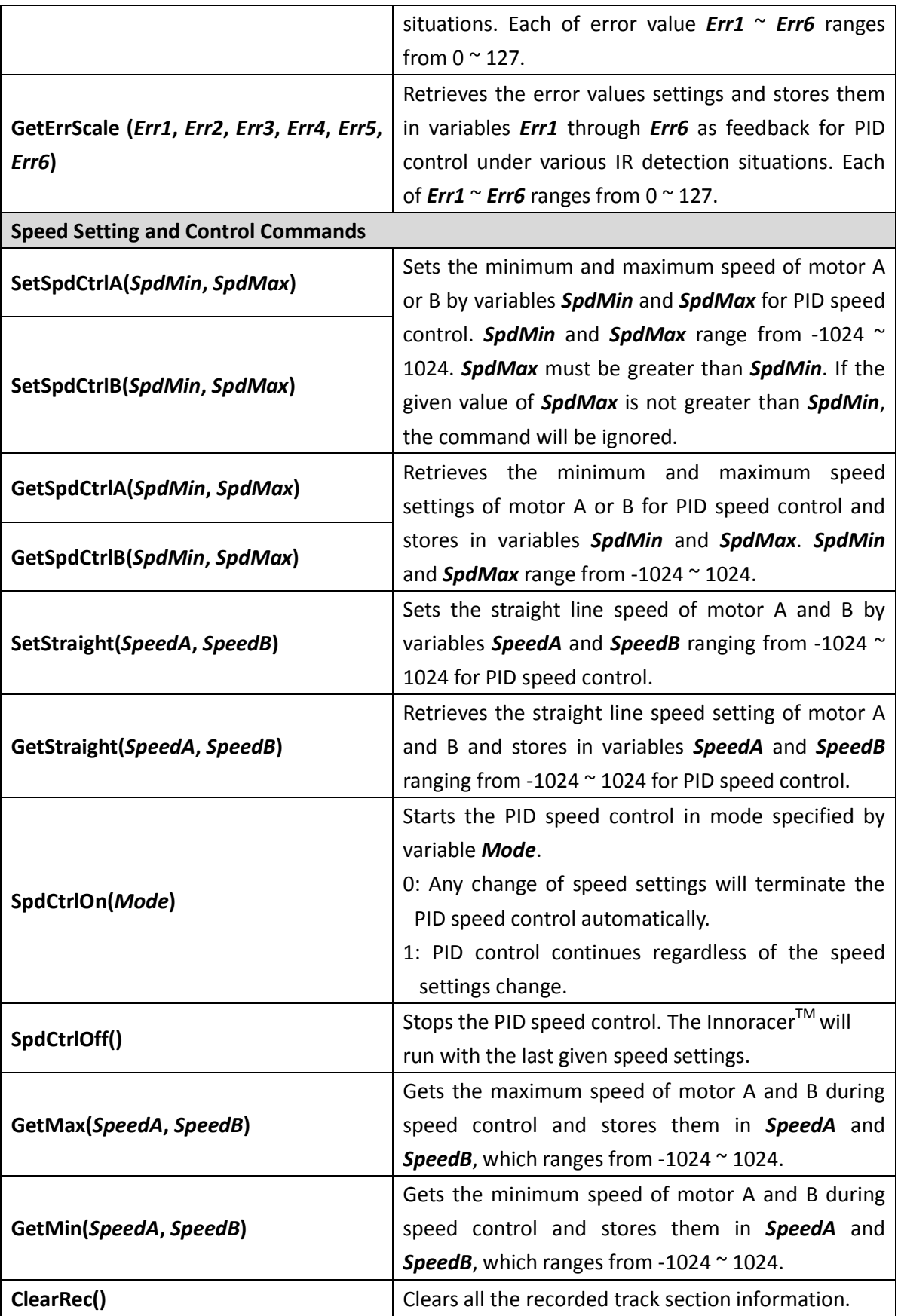

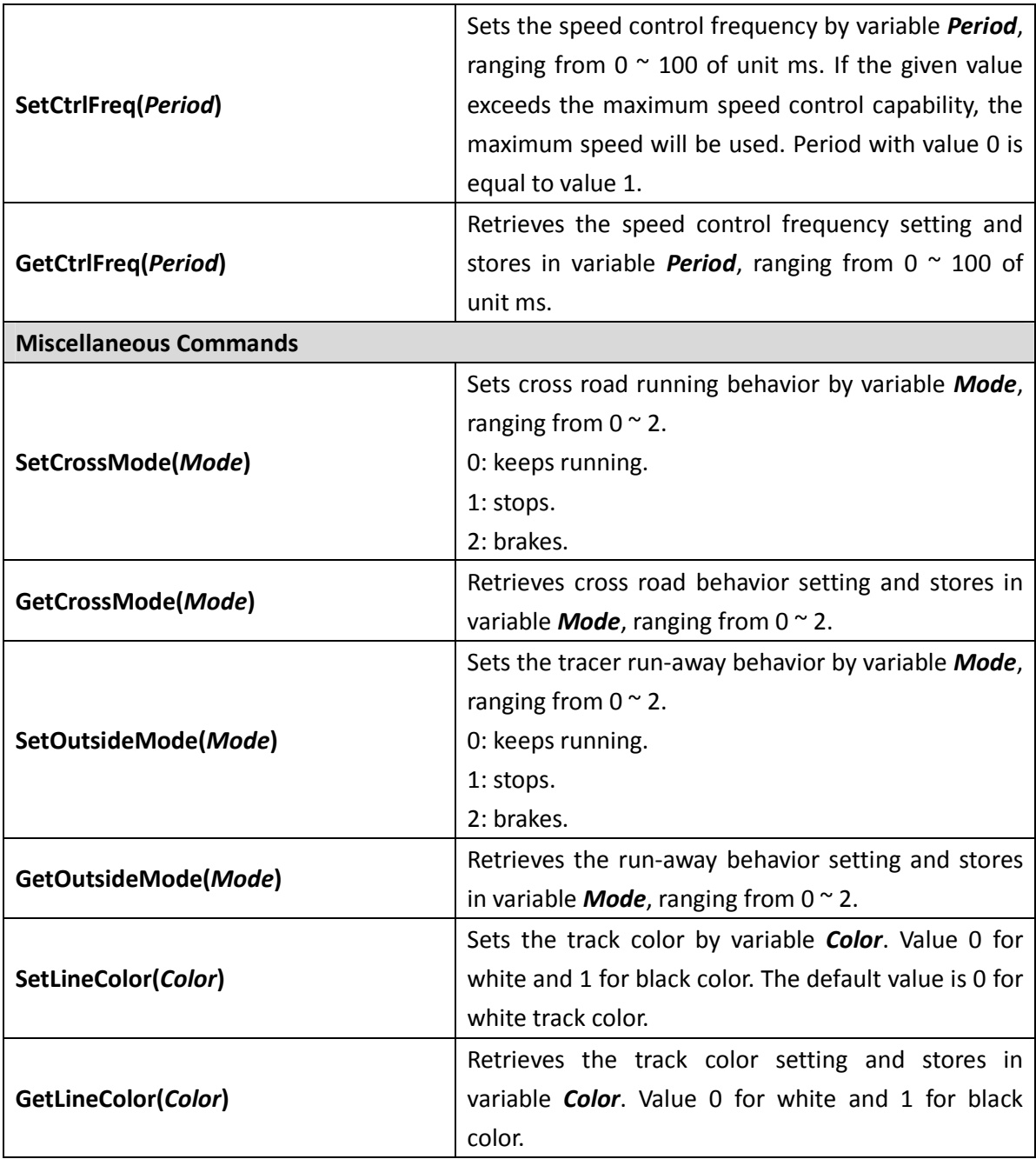

#### **RacerP1 Module Command Set**

The following table lists all the unique commands provided with the RacerP1 Module. Note that essential words in the commands will be written in **bold** type and *italics* in bold type. The bold type word must be written exactly as shown, whereas the italic bold type words must be replaced with the user values. Note that the innoBASIC™ language is case-insensitive.

To execute functions related to RacerP1 module, please declare the module ID number as 4 in the program, i.e. **Peripheral** *ModuleName* **As RacerP1 @ 4** 

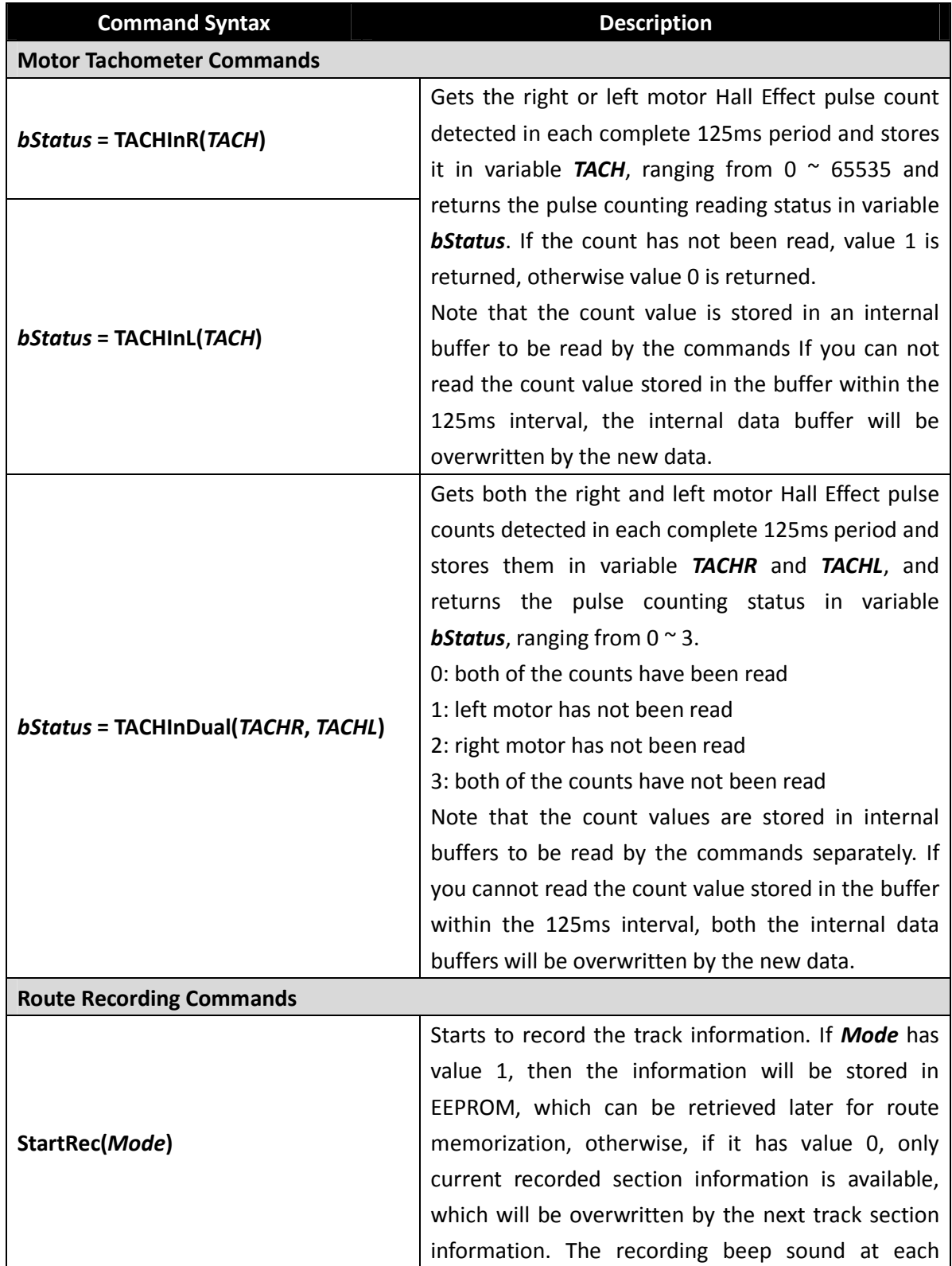

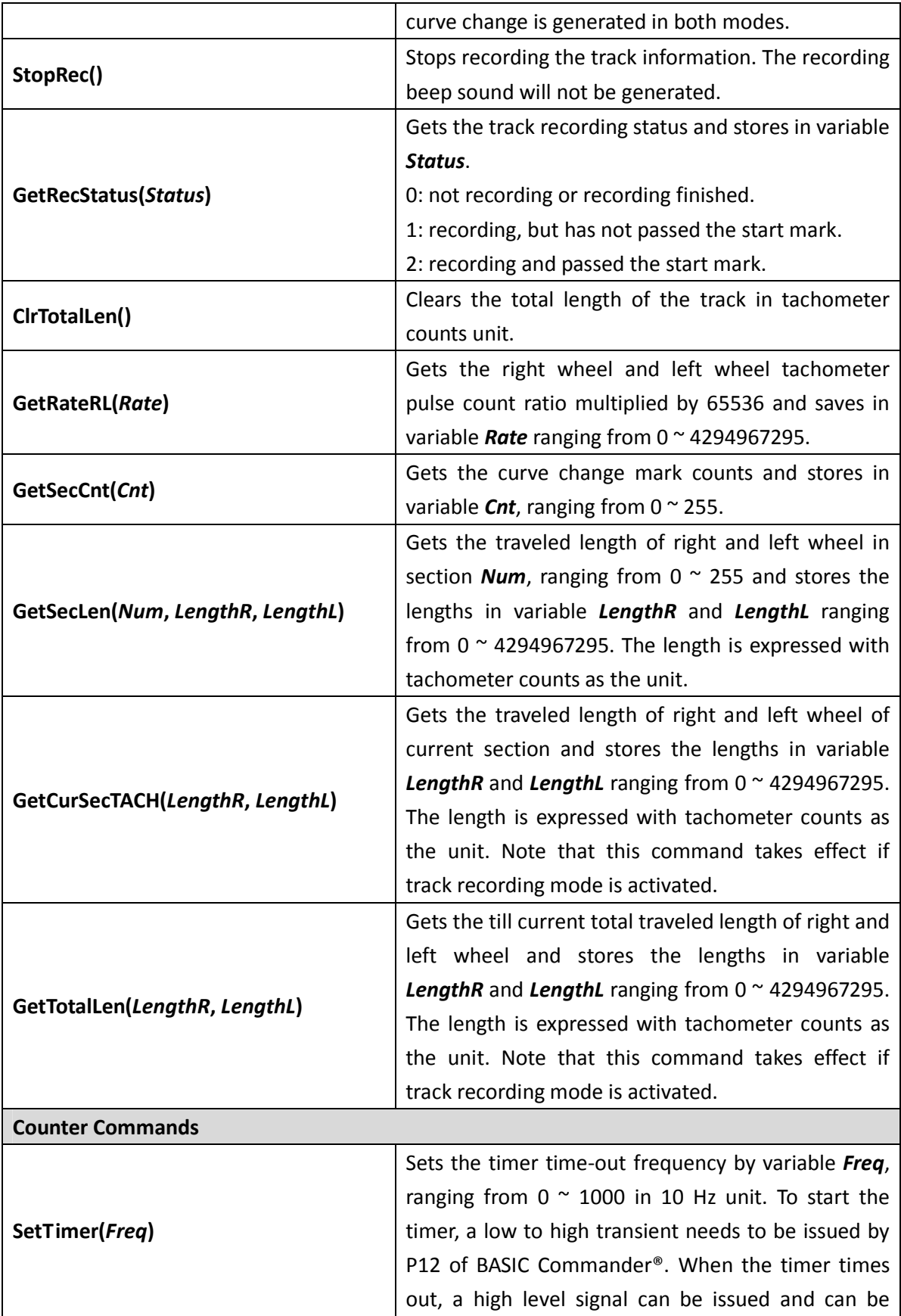

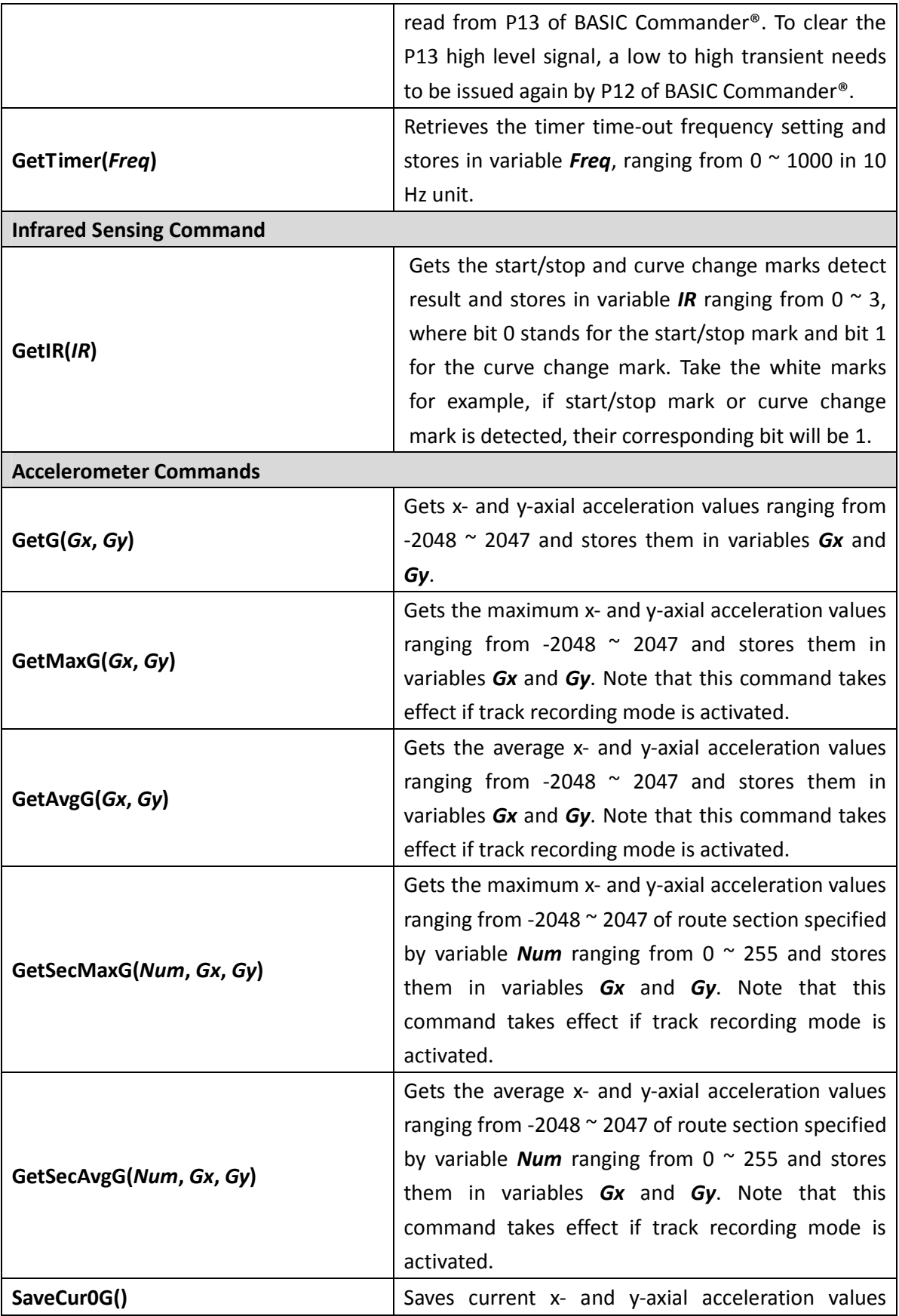

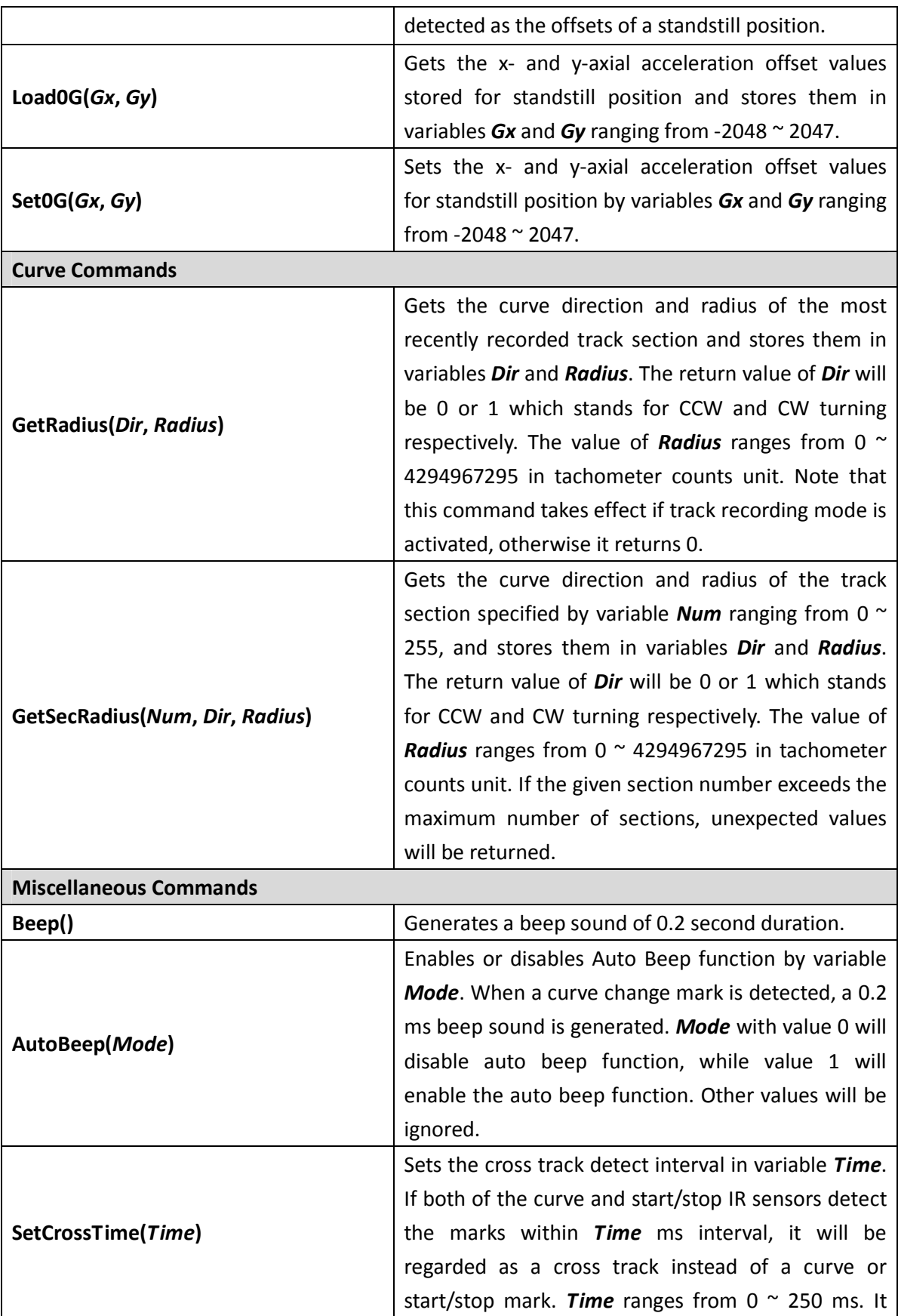

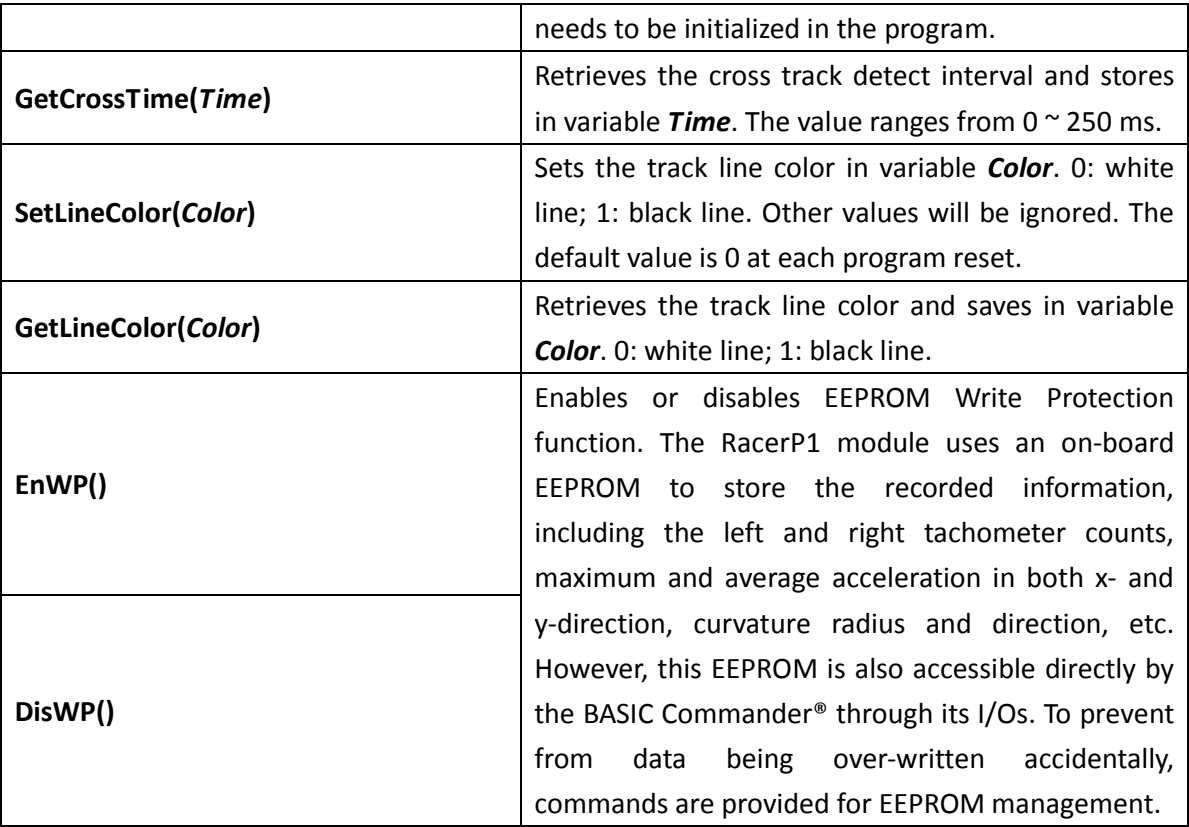

## Appendix A --- Tutorial Programs

To help you be familiar with the Innoracer<sup>TM</sup>, some tutorial programs with brief introduction are provided in this section. You can also find the tutorial examples in the DVD.

To maintain the tutorial programs free of error and up-to-date, they are subject to change without notice. For new users, who are not familiar with the BASIC Commander<sup>®</sup>, please refer to the "BASIC Commander<sup>®</sup> and innoBASIC™ Workshop User's Manual" for more detailed information.

#### **Ex. 1 --- Light the LEDs Sequentially**

This program gives the basics of lighting the LEDs. There are 4 LEDs on the Innoracer<sup>TM</sup> board, they can be controlled via pin 20, 21, 22 and 23 of the BASIC Commander® I/Os.

```
Sub Main()
```

```
Dim bLED As Byte ' variable for LED pin number 
  Do ' infinite do loop 
     For bLED=20 To 23 ' from pin 20 through pin 23
         High bLED ' turn on LED 
        Pause 500 ' pause for 0.5 second
         Low bLED ' turn off LED 
        Pause 500 ' pause for 0.5 second
       Next 
  Loop 
End Sub
```
#### **Ex. 2 --- Light the LEDs If Buttons Pressed**

In addition to the 4 LEDs, there are also 4 buttons on the innoracer® board, they can be accessed via pin 16, 17, 18 and 19 of the BASIC Commander® I/Os. If any one of the 4 buttons is pressed, the corresponding LED will be lit.

```
#DEFINE BTN_1 16 
#DEFINE BTN_2 17 
#DEFINE BTN_3 18 
#DEFINE BTN_4 19 
Sub Main() 
  Dim bCnt1 As Byte = 0 
  Dim bCnt2 As Byte = 0 
   Dim bCnt3 As Byte = 0 
   Dim bCnt4 As Byte = 0BEGIN: 
    Pause 10 ' 10 ms debounce time 
   ' Detect buttons and jump to labels if pressed 
   Button BTN_1, 0, 255, 20, bCnt1, 1, BLINK_LED1
    Button BTN_2,0,255,20,bCnt2,1,BLINK_LED2 
    Button BTN_3,0,255,20,bCnt3,1,BLINK_LED3 
    Button BTN_4,0,255,20,bCnt4,1,BLINK_LED4 
    Goto BEGIN ' loop from beginning 
BLINK_LED1: 
    TurnOnLED(20) 
    Goto BEGIN 
BLINK_LED2: 
    TurnOnLED(21) 
    Goto BEGIN 
BLINK_LED3: 
    TurnOnLED(22) 
    Goto BEGIN 
BLINK_LED4: 
   TurnOnLED(23) 
    Goto BEGIN 
End Sub 
Sub TurnOnLED(bLED As Byte) 
    High bLED ' turn on LED 
   Pause 500 ' wait for 0.5 seconds
```

```
 Low bLED ' turn off LED 
  Pause 500 ' wait for 0.5 seconds
End Sub
```
#### **Ex. 3 --- Motor Control Using RacerM1**

There are two DC motors on the innoracer® board. This program gives the basics of DC motor control using our featured commands available through the RacerM1 module. This program shows how to control the DC motors with the given speed parameters through the RacerM1 module. To prevent the Innoracer<sup>TM</sup> from running away, please keep it off the ground when executing the program.

Note that the DC motor electric brush wears out when spinning against the mechanical parts, the DC motors lifetime is limited. Running at a high speed for a long time will further shorten the life of the DC motors.

```
Peripheral myM As RacerM1 @ 3 ' declare Motor Control Module ID 
Sub Main() 
   Dim bKey As Byte ' variable for stop or brake
   Dim iVelL, iVelR As Integer ' velocity of left and right motor 
   Do ' infinite loop 
      Debug CLS ' clear terminal window 
      Debugin "Enter Left Motor Speed (-1024~1024): ", iVelL
       Debug iVelL, CR 
      Debugin "Enter Right Motor Speed (-1024~1024): ", iVelR
       Debug iVelR, CR 
       myM.SetVelAB(iVelL, iVelR) ' set parameters to RacerM1 module 
       Debugin "Enter how to stop (0: Stop, 1: Brake): ", bKey 
       Debug bKey, CR 
      If bKey=0 Then 
         myM.StopDual() ' stop the car
       Else 
         myM.BrakeDual() ' brake the car
       End If
```

```
Keyin "Any key to continue testing", %CHR bKey 
   Loop 
End Sub
```
#### **Ex. 4 --- Detection with Infrared Sensors**

There are total 9 infrared sensors used by the innoracer®. Seven of them are used to detect the position of the track. The remaining two are used to detect the Start and Stop mark on the right-hand side and the curve change marks on the left-hand side. This program shows how to read the infrared detection results and displays them in the Terminal Window.

 Note that the infrared sensors calibration is advised. Please check the "Infrared Sensors Calibration" section for more details.

```
Sub Main()
```

```
 Dim bIR,ST,CH As Byte ' variables for IR intensity values 
  Debug CLS ' Clear Terminal Window
   Debug "Route IR Value: ",CR ' text out to Terminal Window 
   Debug " ST IR Value: ",CR ' 
  Debug " CH IR Value: " '
    ' infinite loop, to detect and show IR intensity values 
   Do 
     bIR = Readport(0) \qquad \qquad ' read port 0 (i.e. bit 0 to bit 7)
     bIR = bIR And &H7FST=in(11) Tread bit 11
     CH=in(7) Tead bit 7
     Debug CSRXY(17,1), %BIN bIR   ' display bit 0~7 in binary
format 
     Debug CSRXY(17,2), %BIN ST ' display bit 11
     Debug CSRXY(17,3), %BIN CH ' display bit 7
   Loop 
End Sub
```
#### **Ex. 5 --- Tracking with 3 Infrared Sensors**

There are 7 infrared sensors on the Innoracer<sup>TM</sup>, which can be used to detect the position of the track. This program starts with an easier way to detect the track by using the central 3 of them. The ERR values are for tutorial purpose only. You may try to find your own ERR value as the feedback for better tracking performance.

```
Peripheral myM As RacerM1 @ 3 ' declare module ID 
#DEFINE CEN_SPD_R 170 ' right wheel central speed 
#DEFINE CEN_SPD_L 170 ' left wheel central speed
#DEFINE ERR1 80 ' error values 
#DEFINE ERR2 50 ' 
#DEFINE ERR3 30 ' 
#DEFINE ERR4 0 ' 
#DEFINE ERR5 -30 ' 
#DEFINE ERR6 -50 ' 
#DEFINE ERR7 -80 ' 
Sub Main() 
    Dim IR2,IR3,IR4,Sensor As Byte ' detection results 
   Dim R, L, Err As Integer ' right/left speed and error
   Pause 2000 ' wait for 2 seconds
    Do ' infinite Loop 
      IR2 = In(2) ' read pin 2 (IR2) IR value
      IR3 = In(3) ' read pin 3 (IR3) IR value
      IR4 = In(4) ' read pin 4 (IR4) IR value
      Sensor = (100 * TR4) + (10 * TR3) + IR2 Select Sensor ' error look-up table 
         Case 011 
           Err = ERR2 Case 001 
           Err = ERR3 Case 101 
           Err = ERR4 Case 100
```

```
Err = ERR5 Case 110 
           Err = ERR6 Case 111 
            If Err<0 Then ' line out of range 
              Err = ERR7 ' set the biggest error 
           Elseif Err>0 Then ' same direction As 
              Err = ERR1 ' previous error 
             End If' 
         Case 000 
           Err = ERR4 End Select 
     R = CEN_SPD_R + Err ' adjust right/left
     L = CEN\_SPD_L - Err ' wheel speed
      If R>1024 Then ' right wheel speed limit 
       R = 1024Elseif R<-1024 Then '
        R = -1024 End If 
      If L>1024 Then ' left wheel speed limit
       L = 1024Elseif L<-1024 Then '
        L = -1024 End If 
      myM.SetVelAB(L,R) ' change speed accordingly 
   Loop 
End Sub
```
#### **Ex. 6 --- Tracking with 7 Infrared Sensors**

In this program, we use all of the 7 infrared sensors on the Innoracer<sup>TM</sup> for tracking, For smaller curve radius, 3 LEDs might not be enough to follow the track. In this situation, 7 infrared sensors will be useful. The ERR values are for tutorial purpose

only. You may try to find your own ERR value as the feedback for better tracking performance.

```
Peripheral myM As RacerM1 @ 3 ' declare module ID
#DEFINE CEN_SPD_R 210 ' right wheel central speed
#DEFINE CEN_SPD_L 210 ' left wheel central speed 
#DEFINE ERR1 111 ' error values 
#DEFINE ERR2 71 
#DEFINE ERR3 45 
#DEFINE ERR4 21 
#DEFINE ERR5 9 
#DEFINE ERR6 3 
#DEFINE ERR7 0 
#DEFINE ERR8 -3 
#DEFINE ERR9 -9 
#DEFINE ERR10 -21 
#DEFINE ERR11 -45 
#DEFINE ERR12 -75
#DEFINE ERR13 -111 
Sub Stop() \qquad \qquad ' subroutine to stop motors
  myM.BrakeDual() 
End Sub 
Sub Main() 
   Dim Sensor As Byte ' detection results
    Dim R,L,Err As Integer ' right/left speed and error 
  Pause 2000 ' wait for 2 seconds
   Do ' infinite Loop
      Sensor=Readport(0) ' read port 0 (P0~P7)
       Sensor=Sensor And &H7F ' mask unused P7 data 
       Select Case Sensor ' error look-up table 
         Case &B0111111 : Err = ERR1
          Case &B0011111 : Err = ERR2 
         Case &B1011111 : Err = ERR3
```

```
 Case &B1001111 : Err = ERR4 
        Case &B1101111 : Err = ERR5
        Case &B1100111 : Err = ERR6
         Case &B1110111 : Err = ERR7 
         Case &B1110011 : Err = ERR8 
         Case &B1111011 : Err = ERR9 
         Case &B1111001 : Err = ERR10 
         Case &B1111101 : Err = ERR11 
         Case &B1111100 : Err = ERR12 
         Case &B1111110 : Err = ERR13 
        Case &B11111111 ' out of tracking range
          Stop() ' stop motors
          Goto FINISH ' terminate the program
      End Select 
     R = CEN\_SPD_R + Err ' adjust right wheel speed
      L = CEN_SPD_L - Err ' adjust left wheel speed 
      If R>1024 Then ' right wheel speed limit 
        R = 1024 Elseif R<-1024 Then ' 
       R = -1024End If \blacksquare If L>1024 Then ' left wheel speed limit 
       L = 1024 Elseif L<-1024 Then ' 
       L = -1024End If \blacksquare myM.SetVelAB(L,R) ' change speed 
   Loop 
FINISH: 
End Sub
```
#### **Ex. 7 --- Analog Infrared Readings**

This program shows how to get the analog readings of the seven infrared sensors. They will be displayed in the Terminal Window. It is handy way to check your infrared sensors if you encounter infrared sensing problem.

```
Peripheral myM As RacerM1 @ 3 
Sub Main() 
   Dim i As Byte ' Infrared sensor number
    Dim wIR As Word ' returned analog value 
    Debug CLS ' clear Terminal Window 
   Do ' infinite loop
      For i=0 To 6 \blacksquareMyM.GetAnalogIR(i, wIR) ' get analog data
           Debug CSRXY(1,i),%DEC6R wIR,CR ' display 
       Next 
    Loop 
End Sub
```
#### **Ex. 8 --- Normalization Basics**

In the previous exercise, you should have noticed that all the infrared sensors return readings with different value ranges. The raw data needs to be normalized to be manipulated easily in the program. The normalization is accomplished during the calibration process by the RacerM1 module, which employs the min-max normalization method to perform a linear transformation on the original data range to new data range. This program shows how the normalization is done within the RacerM1 module during calibration process.

```
Peripheral myM As RacerM1 @ 3 
Sub Main() 
    Dim i As Byte ' Infrared sensor number 
    Dim aMin(6),aMax(6),aSec(6) As Word ' variable arrays 
    Dim dwIR,dwNorm As Dword ' analog and calibrated values 
    Debug CLS
```

```
For i=0 To 6 \blacksquare myM.GetNorm(i,aMin(i),aMax(i)) ' get max/min of calibration 
       aSec(i) = aMax(i) - aMin(i) ' calculate the range
    Next 
   Do ' infinite loop
       For i=0 To 6 ' from IR 0 \sim 6MyM.GetAnalogIR(i,dwIR) ' get the raw data
           dwhorm = (100*(dwIR-aMin(i)))\backslash aSec(i) ' normalization
           Debug CSRXY(1, i+1), %DEC7R dwIR ' original values
            Debug CSRXY(8,i+1),%DEC7R dwNorm ' normalized values 
        Next 
    Loop 
End Sub
```
#### **Ex. 9 --- Track Detection Using Polynomial Interpolation**

In the previous "Tracking with 7 Infrared Sensors" exercise, we use the discrete values, for instance, 1, 2, 3 to describe the location of the track. However, for more precise PID control, we need higher resolution feedback of the track position. To achieve this, we employ the polynomial interpolation method in the RacerM1 module. Nevertheless, to learn more about the polynomial interpolation basics, we implement the polynomial interpolation directly in the main program for tutorial purposes.

Here we give a brief explanation of how it works. When the Innoracer<sup>TM</sup> is running over the track, the infrared reflection intensity detected by the sensors resembles a normal distribution bell shape. However, the normal distribution function is not easy to solve, so we use the central part of a parabola to resemble the normal distribution. The parabola is represented by the polynomial y=ax<sup>2</sup>+bx+c. From the infrared readings of 7 IR sensors, we use the 3 highest infrared readings to solve the polynomial and to get the coefficients a, b and c. The vertex of a parabola indicates the center of the track, which can be calculated by the formula  $x = -b/2a$  with the highest IR sensor as the origin of the coordinates.

 Note that to solve the polynomial we need 3 highest readings, which are more significant to resemble the actual intensity distribution precisely. However, if the highest reading comes from the rightmost or leftmost IR sensor, the third highest reading infrared sensor next to it does not exist. In that case we must take the next highest (the fourth) infrared sensor reading to solve the polynomial. Unfortunately, the accuracy of resembling with a parabola decreases rapidly if the track is getting closer to the  $1<sup>st</sup>$  and  $7<sup>th</sup>$  infrared sensors.

```
Peripheral myM As RacerM1 @ 3 ' declare module ID
Sub Main() 
    Dim i As Byte ' loop index 
    Dim bNum(2) As Byte ' max IR IDs 
    Dim wARY(13) As Word 
    Dim dwNorm(6) As Dword ' calibrated values 
    Dim dwVal(2) As Dword ' max IR value buffer 
    Dim wMax As Word ' calibrated max value 
   Dim wMin As Word ' calibrated min value
   Dim wRng As Word ' calibrated range value
    Dim dwIR As Dword ' IR value 
    Dim fY1,fY2,fY3 As Float 
   Dim fA, fB As Float ' polynominal coeff.
   Dim fX As Float ' track location
    Debug CLS 
    Debug "Track Position: " 
start: 
   For i=0 To 6 ' 7 IR sensors
        myM.GetNorm(i,wMin,wMax) ' get calibrated min/max values 
      wARY(i)=wMax-wMin ' save min-max range
      wARY(i+7) = wMin ' save min value
    Next 
    Do 
        dwVal(0)=0 ' clear 3 max IR buffer 
       dwVal(1)=0dwVal(2)=0 For i=0 To 6 
           MyM.GetAnalogIR(i,dwIR) ' get current IR value
          wRng=wARY(i) ' retrieve range
```

```
wMin=wARY(i+7) ' retrieve min value
          dwNorm(i)=(100*(dwIR-wMin))\wRng ' normalization
         If dwNorm(i)>dwVal(0) Then ' sort to get the 
               dwVal(2)=dwVal(1) ' 3 highest normalized 
             dwVal(1)=dwVal(0) ' IR values and IDs
             dwVal(0) = dwNorm(i) '
              bNum(2) = bNum(1)bNum(1) = bNum(0) '
             bNum(0)=i Elseif dwNorm(i)>dwVal(1) Then ' 
             dwVal(2) = dwVal(1) '
              dwVal(1)=dwNorm(i) '
             bNum(2) = bNum(1) '
             bNum(1)=i '
           Elseif dwNorm(i)>dwVal(2) Then ' 
             dwVal(2) = dwNorm(i) '
             bNum(2) = i End If ' 
       Next 
the contract of the contract of the contract of the
       If bNum(0)=bNum(1)+1 Then ' track at right side 
          If bNum(0)<6 Then ' highest IR ID 0~5
              fX=bNum(0) 
              fY1=Dword2float(dwVal(1)) 
              fY2=Dword2float(dwVal(0)) 
              fY3=Dword2float(dwNorm(bNum(0)+1)) ' take left side IR 
           Else 
             fX=5 fY1=Dword2float(dwNorm(4)) ' no more leftmost IR 
              fY2=Dword2float(dwVal(1)) ' take 4th IR instead 
              fY3=Dword2float(dwVal(0)) ' to solve polynomial 
           End If 
      Elseif bNum(0) = bNum(1) - 1 Then ' track at left side
          If bNum(0) > 0 Then ' highest ID 1~6 fX=bNum(0) 
               fY1=Dword2float(dwNorm(bNum(0)-1)) ' take right side IR
```

```
 fY2=Dword2float(dwVal(0)) 
                fY3=Dword2float(dwVal(1)) 
            Else 
               fX=1 fY1=Dword2float(dwVal(0)) ' no more rightmost IR 
                fY2=Dword2float(dwVal(1)) ' take 2nd IR instead 
                fY3=Dword2float(2) ' to solve polynomial 
            End If 
        End If 
           fA=0.5*(fY1+fY3-(2*fY2)) ' solve coeff. a
            fB=0.5*(fY3-fY1) ' solve coeff. b 
            fX=fX-fB/(2*fA) ' estimated location 
            If fX>0 And fX<6 Then 
               Debug CSRXY(16,1), %REAL1.6 fX
            Else 
                Debug CSRXY(16,1), "OUTSIDE" 
            End If 
    Loop 
End Sub
```
#### **Ex. 10 --- PID Control Basics**

This program shows how to employ the PID control on the Innoracer<sup>TM</sup>. The PID parameters given in this program are just for tutorial purpose only. You may find your own PID parameters for different track conditions by trial and error.

```
Peripheral myM As RacerM1 @ 3 ' declare module ID 
#DEFINE KP 6 ' PID parameters (0~255)
#DEFINE KI 0 ' 
#DEFINE KD 40 ' 
#DEFINE SCALE 0 
#DEFINE CEN_SPD_R 210 ' right wheel central speed
#DEFINE CEN_SPD_L 210 ' left wheel central speed 
#DEFINE ERR1 111 ' error values 
#DEFINE ERR2 71
```

```
#DEFINE ERR3 45 
#DEFINE ERR4 21 
#DEFINE ERR5 9 
#DEFINE ERR6 3 
#DEFINE ERR7 0 
#DEFINE ERR8 -3 
#DEFINE ERR9 -9 
#DEFINE ERR10 -21 
#DEFINE ERR11 -45 
#DEFINE ERR12 -75
#DEFINE ERR13 -111 
Sub Stop() ' subroutine to stop motors
  myM.BrakeDual() 
End Sub 
Sub Main() 
  Dim Sensor As Byte ' detection results
  Dim R, L As Integer ' right/left wheel speed
   Dim Integral As Integer ' Integral of errors 
   Dim Derivative As Integer ' derivative of errors 
   Dim Err, PreErr As Integer ' error and previous error 
  Dim Out As Integer ' result of PID calculation
  Dim Control As Integer ' PID control values
   Out = 0 ' initial values 
  Integral = 0PreErr = 0Pause 1000 ' wait for one second
  Do ' infinite Loop
      Sensor = Readport(0) And &B01111111 ' read port 0 
      Select Case Sensor ' error look-up table
         Case &B0111111 : Err = ERR1 
         Case &B0011111 : Err = ERR2 
        Case &B1011111 : Err = ERR3
        Case &B1001111 : Err = ERR4
```

```
Case &B1101111 : Err = ERR5
          Case &B1100111 : Err = ERR6 
        Case &B1110111 : Err = ERR7
         Case &B1110011 : Err = ERR8 
         Case &B1111011 : Err = ERR9 
         Case &B1111001 : Err = ERR10 
         Case &B1111101 : Err = ERR11 
         Case &B1111100 : Err = ERR12 
         Case &B1111110 : Err = ERR13 
        Case &B11111111 ' out of range
           Stop() \qquad \qquad ' stop motors
           Goto FINISH ' terminate the program
       End Select 
      Integral = Integral + Err 'PID formula 
      Derivative = Err - PreErr 
      Out = (KP*Err) + (KI*Integral) + (KD*Derivative) 
      PreErr = Err 
      Control = Out >> SCALE 
     R = CEN\_SPD_R + Control ' adjust right wheel speed
      L = CEN_SPD_L - Control ' adjust left wheel speed 
      If R>1024 Then ' right wheel speed limit 
        R = 1024Elseif R<-1024 Then '
        R = -1024 End If 
      If L>1024 Then ' left wheel speed limit 
        L = 1024Elseif L<-1024 Then '
        L = -1024 End If 
      myM.SetVelAB(L,R) ' change speed 
   Loop 
FINISH:
```
#### **Ex. 11 --- PID Control Using RacerM1 (Digital Mode)**

We practice the PID control in the precious program and now we start to use the unique built-in PID control feature of the RacerM1 module. The major advantage that we can get in using the RacerM1 module is to save our valuable BASIC Commander<sup>®</sup> time to handle other important tasks.

There are two modes available, one is the digital mode, which interprets all the infrared reflection intensity values as logic 0 or 1 and the other is the analog mode, which interprets all the infrared reflection intensity values as analog values with wider range. Let's start with the digital mode first.

```
Peripheral myM1 As RacerM1 @ 3 ' declare module ID
#DEFINE KP 6 ' set PID parameters (0~255) 
#DEFINE KI 0 ' 
#DEFINE KD 40 ' 
#DEFINE PID_SCALE 0 
#DEFINE IR_POWER 70 ' define IR threshold 
#DEFINE MAX_SPD_L 1024 ' max/min/central speed settings 
#DEFINE MAX_SPD_R 1024 ' for left and right motors
#DEFINE CEN_SPD_L 210 ' ranging -1024~1024 
#DEFINE CEN_SPD_R 210 ' 
#DEFINE MIN_SPD_L -1024 ' 
#DEFINE MIN_SPD_R -1024 ' 
#DEFINE ERR1 10 ' error values ranging 0~127 
#DEFINE ERR2 20 ' 
#DEFINE ERR3 32 ' 
#DEFINE ERR4 45 ' 
#DEFINE ERR5 70 ' 
#DEFINE ERR6 90 ' 
Sub InitM1() \blacksquare ' initialize M1 parameters
    myM1.SetP(KP) 
    myM1.SetI(KI)
```

```
 myM1.SetD(KD) 
    myM1.SetScalar(PID_SCALE) 
    myM1.SetIRThreshold(IR_POWER) 
    myM1.SetSpdCtrlA(MIN_SPD_L,MAX_SPD_L) 
    myM1.SetSpdCtrlB(MIN_SPD_R,MAX_SPD_R) 
    myM1.SetStraight(CEN_SPD_L,CEN_SPD_R) 
    myM1.SetErrScale(ERR1,ERR2,ERR3,ERR4,ERR5,ERR6)
End Sub 
Sub Main() 
   Dim bIr AS BYTE 
   Debug CLS ' clear Terminal Window
    InitM1() ' initialize M1 parameters 
    Do 
     bIr=Readport(0) ' track in the middle?
    Loop Until (bIr And &B1000) 
   Pause 3000 ' wait for 3 seconds
    myM1.SpdCtrlOn(0) ' start PID control 
    Do ' infinite Loop 
    Loop 
End Sub
```
#### **Ex. 12 --- PID Control Using RacerM1 (Analog Mode)**

As mentioned in the previous practice, there are two modes available, one is the digital mode, which interprets all the infrared reflection intensity values as logic 0 or 1 and the other is the analog mode, which interprets all the infrared reflection intensity values as analog values with wider range. Now we try the analog mode, which has a better resolution in locating the track. Let's check it out!

```
Peripheral myM1 As RacerM1 @ 3 ' declare module ID 
#DEFINE KP 6 ' set PID parameters (0~255) 
#DEFINE KI 0 ' 
#DEFINE KD 40 '
```

```
#DEFINE PID_SCALE 0 ' 
#DEFINE IR_MODE 1 ' analog IR sensing mode 
#DEFINE IR_POWER 70 ' IR intensity 
#DEFINE MAX_SPD_L 1024 ' max/min/central speed settings 
#DEFINE MAX_SPD_R 1024 ' for left and right motors
#DEFINE CEN_SPD_L 210 ' ranging -1024~1024 
#DEFINE CEN_SPD_R 210 ' 
#DEFINE MIN_SPD_L -1024 ' 
#DEFINE MIN_SPD_R -1024 ' 
#DEFINE ERR1 3 ' error values ranging 0~127 
#DEFINE ERR2 9 ' 
#DEFINE ERR3 21 ' 
#DEFINE ERR4 45 ' 
#DEFINE ERR5 71 ' 
#DEFINE ERR6 111 ' 
Sub InitM1() ' initialize M1 parameters
    myM1.SetP(KP) ' set PID parameters 
   myM1.SetI(KI) ' 
   myM1.SetD(KD) ' 
   myM1.SetScalar(PID_SCALE) 
   myM1.SetIRMode(IR_MODE) ' set IR sensing mode 
    myM1.SetIRThreshold(IR_POWER) ' set IR threshold 
    myM1.SetSpdCtrlA(MIN_SPD_L,MAX_SPD_L) 
   myM1.SetSpdCtrlB(MIN_SPD_R,MAX_SPD_R) 
   myM1.SetStraight(CEN_SPD_L,CEN_SPD_R) 
   myM1.SetErrScale(ERR1,ERR2,ERR3,ERR4,ERR5,ERR6)
End Sub 
Sub Main() 
    Dim bIr AS BYTE 
   Debug CLS ' clear Terminal Window 
   InitM1() ' initialize M1 parameters 
    Do
```

```
bIr=Readport(0) ' track in the middle?
   Loop Until (bIr And &B1000) 
   Pause 3000 
   myM1.SpdCtrlOn(0) ' start PID control 
  Do ' infinite loop
   Loop 
End Sub
```
#### **Ex. 13 --- Using the 2-Axis Accelerometer**

There is a two-axis accelerometer on the Innoracer<sup>TM</sup>, which is used by the RacerP1 module to measure the x- and y-axis acceleration force to calculate the curve radius and direction for route memorization. This program shows the basics using the RacerP1 module.

```
Peripheral myP1 As RacerP1 @ 4 ' declare module ID 
Sub Main() 
    Dim iX, iY As Integer 
    Debug CLS 
    Debug CSRXY(1,1),"Acceleration values" 
    Do 
       myP1.GetG(iX,iY) ' get X and Y axis acceleration values 
       Debug CSRXY(1,2),"X: ",CSRXY(4,2),%DEC5R iX ' display values 
       Debug CSRXY(1,3),"Y: ",CSRXY(4,3),%DEC5R iY ' 
    Loop 
End Sub
```
#### **Ex. 14 --- Route Memorization**

Route memorization is an important feature for Innoracer<sup>TM</sup>, so it can run as fast as possible on straight line. This program shows how to record the track information through the RacerP1 module. You may notice that we use two modules, namely RacerM1 and RacerP1 modules, through which both the PID control and route memorization, are executed at the same time under the control of BASIC

#### Commander®.

```
Peripheral myM1 As RacerM1 @ 3 ' declare module ID
Peripheral myP1 As RacerP1 @ 4 ' 
#DEFINE CROSS_TIME 20 ' time to detect intersection 
#DEFINE KP 4 ' set PID parameters (0~255) 
#DEFINE KI 0 ' 
#DEFINE KD 40 ' 
#DEFINE PID_SCALE 0 ' 
#DEFINE MAX_SPD_L 1024 ' max/min/central speed settings 
#DEFINE MAX_SPD_R 1024 ' for left and right motors
#DEFINE CEN_SPD_L 210 ' ranging -1024~1024 
#DEFINE CEN_SPD_R 210 ' 
#DEFINE MIN_SPD_L -1024 ' 
#DEFINE MIN_SPD_R -1024 ' 
#DEFINE ERR1 10 ' error values ranging 0~127 
#DEFINE ERR2 20 ' 
#DEFINE ERR3 32 ' 
#DEFINE ERR4 45 ' 
#DEFINE ERR5 70 ' 
#DEFINE ERR6 90 ' 
Sub InitM1() ' initialize M1 parameters
  myM1.SetP(KP) ' set PID parameters
   myM1.SetI(KI) 
    myM1.SetD(KD) 
    myM1.SetScalar(PID_SCALE) 
    myM1.SetSpdCtrlA(MIN_SPD_L,MAX_SPD_L) 
    myM1.SetSpdCtrlB(MIN_SPD_R,MAX_SPD_R) 
    myM1.SetStraight(CEN_SPD_L,CEN_SPD_R) 
    myM1.SetErrScale(ERR1,ERR2,ERR3,ERR4,ERR5,ERR6)
End Sub 
Sub InitP1() \blacksquare initialize P1 parameters
```

```
 myP1.SetCrossTime(CROSS_TIME) ' set detection time 
  myP1.AutoBeep(1) \blacksquare recording beeps on
End Sub 
Sub Main() 
   Dim Status As Byte 
    Dim bIR As Byte 
   InitM1() ' initialize M1 parameters
    InitP1() ' initialize P1 parameters
    Do 
      myM1.GetIR(bIr) ' track in the middle?
    Loop Until (bIR And &B1000) 
   myP1.StartRec(1) ' start recording
    Do 
       myP1.GetRecStatus(Status) ' recording started? 
    Loop Until Status=1 
   myM1.SpdCtrlOn(0) ' start PID control
    Do 
      myP1.GetRecStatus(Status) ' start mark detected? 
    Loop Until Status=2 
    Do 
       myP1.GetRecStatus(Status) ' stop mark detected? 
    Loop Until Status=0 
  myP1.StopRec() ' stop recording
   myM1.BrakeDual() ' brake both wheels 
End Sub
```
#### **Ex. 15 --- Retrieving Route Information**

In previous exercise, we recorded all the sections of route information. In this

program, we display all the sections of route information in the Terminal Window. If you encounter a route memorization problem, this is a very useful debug tool to identify where the problem is.

```
Peripheral myP1 As RacerP1 @ 4 ' declare module ID
Sub Main() 
  Dim i As Byte ' route index
   Dim bDir As Byte ' direction of curve
    Dim bSecCnt As Byte ' number of sections recorded 
   Dim iGx, iGy As Integer ' x and y acceleration values
    Dim dwLenR, dwLenL As Dword ' distance of sections 
    Dim dwRad As Dword ' radius of curves 
    myP1.GetSecCnt(bSecCnt) ' read the number of sections 
   For i=0 To bSecCnt ' display section information
       Debug "Sec.: ", %DEC3R i, CR 
       myP1.GetSecLen(i, dwLenR, dwLenL) 
       Debug "Right Wheel Dist.: ", %DEC9R dwLenR, CR 
       Debug "Left Wheel Dist.: ", %DEC9R dwLenL, CR 
       myP1.GetSecAvgG(i, iGx, iGy) 
       Debug "X-axis acc. (average): ", %DEC5R iGx, CR 
       Debug "Y-axis acc. (average): ", %DEC5R iGy, CR 
       myP1.GetSecMaxG(i, iGx, iGy) 
       Debug " X-axis acc. (max.): ", %DEC5R iGx, CR 
       Debug " Y-axis acc. (max.): ", %DEC5R iGy, CR 
       myP1.GetSecRadius(i, bDir, dwRad) 
       Debug "Direction of curve: ", bDir 
      Debug "Radius: ", %DEC9R dwRad, CR, CR
    Next 
End Sub
```
#### **Ex. 16 --- Acceleration**

We know how to record the information of all the sections of the route. Now we can start to use this information to speed up our Innoracer<sup>TM</sup>. There are many different approaches or strategies to speed up the Innoracer<sup>TM</sup>. In this program, we learn the basics of acceleration according to the route information. The Innoracer $^{TM}$  starts to accelerate after the Start mark is detected and stops after a given distance is reached.

```
Peripheral myM1 As RacerM1 @ 3 ' declare module ID
Peripheral myP1 As RacerP1 @ 4 '
#DEFINE CROSS_TIME 20 ' time to detect intersection 
#DEFINE KP 4 ' set PID parameters (0~255) 
#DEFINE KI 0 ' 
#DEFINE KD 48 ' 
#DEFINE PID_SCALE 0 ' 
#DEFINE MAX_SPD_L 1024 ' max/min/central/acc speed settings 
#DEFINE MAX_SPD_R 1024 ' for left and right motors
#DEFINE CEN_SPD_L 210 ' ranging -1024~1024 
#DEFINE CEN_SPD_R 210 ' 
#DEFINE MIN_SPD_L -1024 ' 
#DEFINE MIN_SPD_R -1024 ' 
#DEFINE ACC_SPD_L 450 ' 
#DEFINE ACC_SPD_R 450 ' 
#DEFINE STOP_TACH 100 ' distance before start to brake 
#DEFINE ERR1 10 ' error values ranging 0~127 
#DEFINE ERR2 20 ' 
#DEFINE ERR3 32 ' 
#DEFINE ERR4 45 ' 
#DEFINE ERR5 70 ' 
#DEFINE ERR6 90 ' 
Sub InitM1() ' M1 module initialization
    myM1.SetOutsideMode(2) ' set out-of-track behavior 
   myM1.SetP(KP) ' set PID parameters
    myM1.SetI(KI) 
    myM1.SetD(KD) 
    myM1.SetScalar(PID_SCALE) 
    myM1.SetSpdCtrlA(MIN_SPD_L,MAX_SPD_L) 
    myM1.SetSpdCtrlB(MIN_SPD_R,MAX_SPD_R) 
    myM1.SetStraight(CEN_SPD_L,CEN_SPD_R)
```

```
 myM1.SetErrScale(ERR1,ERR2,ERR3,ERR4,ERR5,ERR6)
End Sub 
Sub InitP1() \blacksquare P1 module initialization
    myP1.SetCrossTime(CROSS_TIME) ' set detection time 
End Sub 
Sub Main() 
    Dim Status As Byte 
   Dim IR As Byte 
   Dim bCnt1 As Word 
   Dim LenR,LenL As Word 
  bCnt1 = 0 InitM1() 'initialize M1 
    InitP1() 'initialize P1 
WAIT_BUTTON: 
    Do 
      Button(16,0,255,255,bCnt1,1,RACE) ' button pressed? 
    Loop 
RACE: 
    Do 
     myM1.GetIR(IR) ' track in the middle?
    Loop Until (IR And &B1000) 
    Pause 2000 
   myP1.StartRec(0) ' start recording
    Do 
       myP1.GetRecStatus(Status) ' recording started? 
    Loop Until Status=1 
   myM1.SpdCtrlOn(0) ' start PID control
    Do 
       myP1.GetRecStatus(Status) ' start mark detected? 
    Loop Until Status=2 
    myM1.SetStraight(ACC_SPD_L,ACC_SPD_R) ' high speed
```

```
 Do 
      myP1.GetTotalLen(LenR,LenL) 
   Loop Until LenL>STOP_TACH 
 myM1.BrakeDual() ' brake 
myP1.StopRec() ' stop recording
   Goto WAIT_BUTTON 
End Sub
```
## Appendix B --- Sample Course Map

This is a sample track. The actual size is 150 cm x 230 cm. There could be different racing games with similar rules. Please refer to their official document and modify the course and program accordingly.

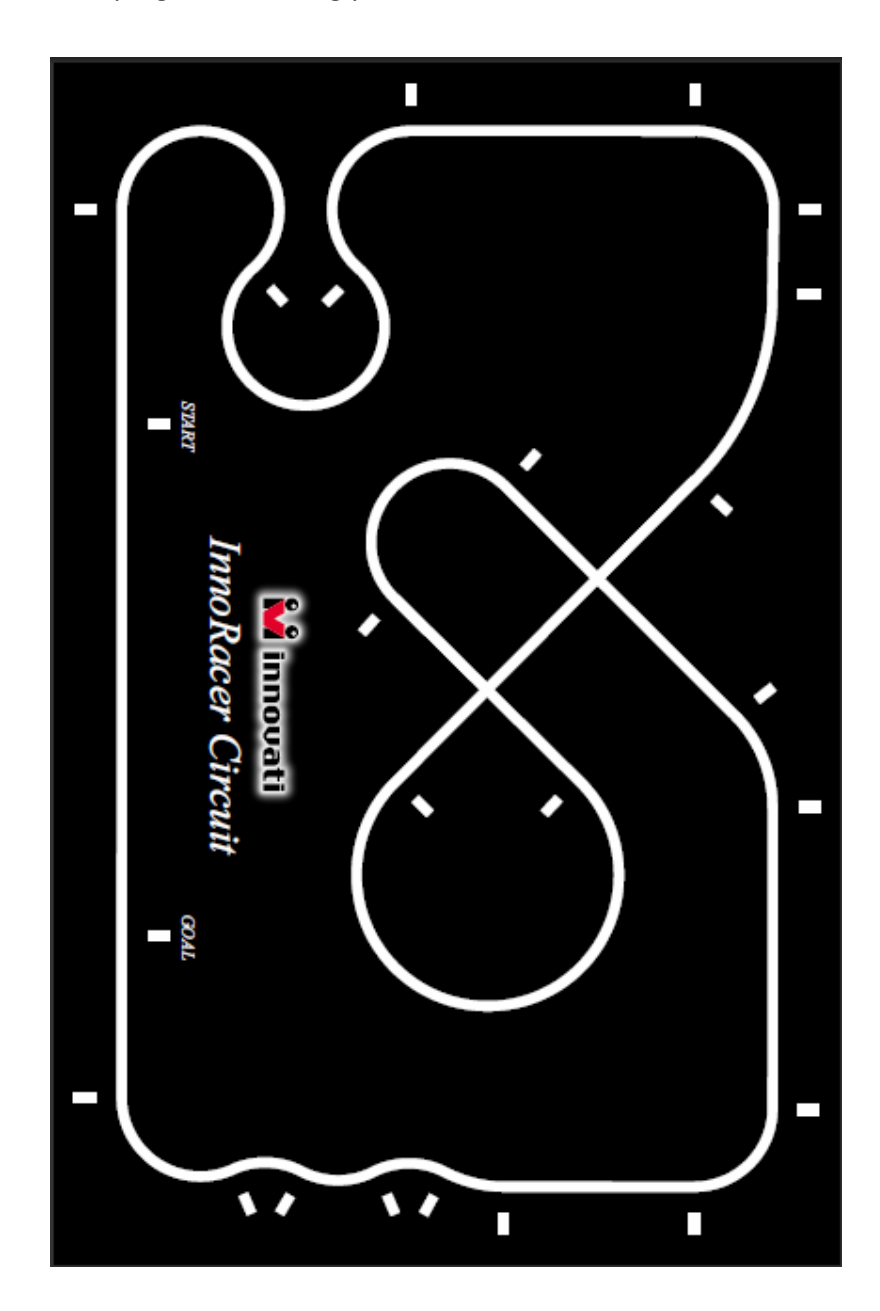